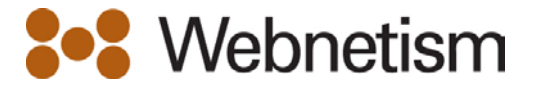

## How to set your Auto-Reply using the webmail interface

Login into your email account using the webmail interface [http://webmail.webnetism.com](http://webmail.webnetism.com/)

The login is your email address. Password is your email password.

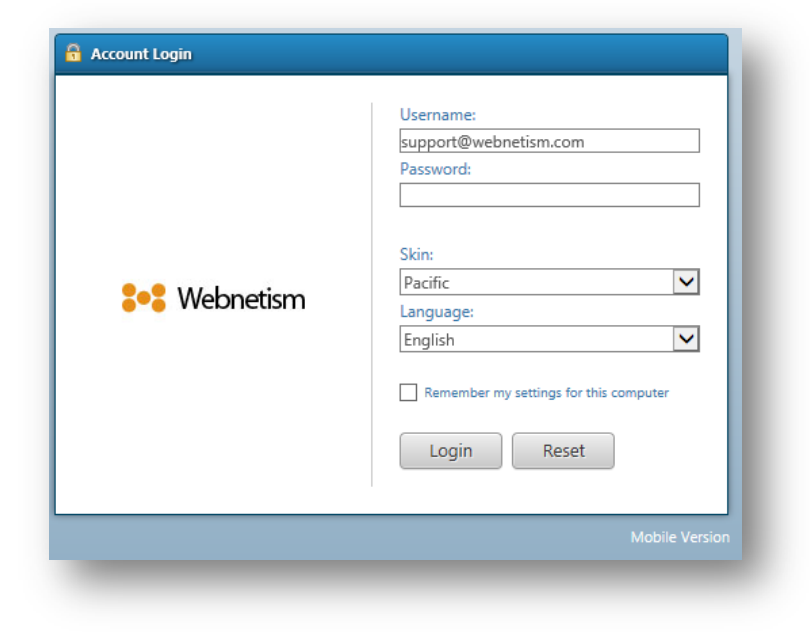

## **Select: Options** – **Mail** - **Auto Response**

- 1. Tick Enable Auto Response
- 2. Enter your Subject
- 3. Enter your Message
- 4. Select **Save**

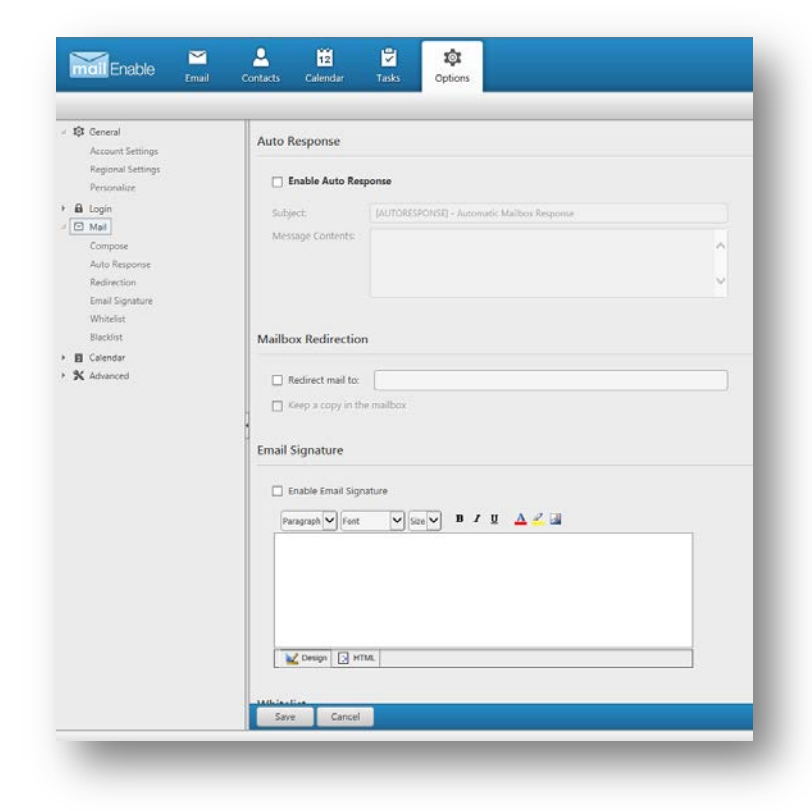

Continental Ltd | Staverton Technology Park | Cheltenham | GL51 6TQ t. 01452 855 558 | f. 01452 856 794 | e. sales@webnetism.com